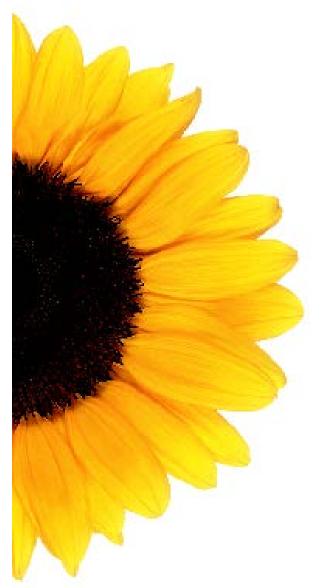

# **Provider Portal**

## User Management Guide

May 2018

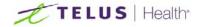

## User Management Guide May 2018

© Copyright © 2006–2018 TELUS Health Solutions Inc. All rights reserved. No part of this publication may be distributed, reproduced, stored in a retrieval system, or transmitted, in any form or by any means (electronic, mechanical, recording, or otherwise) without the express written permission of TELUS Health Solutions Inc.

# Table of contents

| Preface                               | 1  |
|---------------------------------------|----|
| Purpose                               | 1  |
| Audience                              | 1  |
| Graphics                              | 1  |
| Typographic conventions               | 1  |
| Introduction                          | 2  |
| User roles                            | 2  |
| Getting started                       | 4  |
| Access the User Management module     | 4  |
| User Management                       | 5  |
| User Management window                | 6  |
| New User window                       | 7  |
| Update User window                    | 10 |
| Administrative Tasks                  | 13 |
| Create a new user profile             | 13 |
| Filter the user list                  | 14 |
| Remove the user's email address       | 15 |
| View a user profile                   | 16 |
| Update a user profile                 | 17 |
| Delete a user profile                 | 19 |
| Disable and reactivate a user profile | 19 |

## Preface

### Purpose

The purpose of the User Management Guide is to help you become familiar with the User Management module of the Provider Portal application. The document guides you through the software and provides information on its functionality.

#### Audience

The User Management Guide is intended for user administrators needing to manage user profiles within the Provider Portal. Users of the Provider Portal can have privileges that allow them, for example, to submit claims, configure payment information, or manage physician referrals.

To use the User Management module and this document, you require a basic knowledge and understanding of Windows applications and Web browsers.

## Graphics

Due to the customizable nature of the Provider Portal, the User Management user interface shown in the graphics in this document may differ from your user interface. The appearance of your user interface depends on your software configuration, on your operating system, and on your site's individual configuration. This document provides a general overview of the User Management interface using graphics that illustrate the global settings available.

### Typographic conventions

The typographic conventions used in this guide help you to identify the type of information that is presented.

| CONVENTION    | USE                                                                                                    |
|---------------|----------------------------------------------------------------------------------------------------|
| Bold          | <b>Bold</b> text highlights items you can select in the User<br>Management interface, including buttons, tabs, and menu<br>selections. Also used in the identification of dialog boxes and<br>windows. |
| Purple Italic | <i>Purple Italic</i> text indicates that the text is linked to related section of the document. When you click on a link, the related text is displayed.                                               |

| CONVENTION | USE                                                                                        |
|------------|--------------------------------------------------------------------------------------------|
| Italic     | <i>Italic</i> text indicates a book title, and highlights important terms and information. |

## Introduction

The User Management module of the Provider Portal allows organizations to create and manage their own user base. User administrators can add and update user profile information, set role permissions, and assign a user to a work location.

Users of the Provider Portal itself can be given roles or privileges that allow them, for example, to submit claims, configure payment information, or manage physician referrals.

### User roles

A user role defines permissions for users to perform a group of tasks. Predefined roles with a predefined set of permissions are identified according to the needs of the organization.

The user role list that is displayed when creating and updating a user profile reflects the permissions and/or services that you have for registered with TELUS.

The table below lists all possible user role values; however, it is normal to see only the values that apply to you.

| ROLE                                         | DESCRIPTION                                                                                                    |  |  |  |
|----------------------------------------------|----------------------------------------------------------------------------------------------------|--|--|--|
| eClaims Service Applicable Roles             |                                                                                                    |  |  |  |
| eClaims Submission                           | Allow the user to access the eClaims application.                                                                            |  |  |  |
| EFT Payment<br>Administrator                 | Allow the user access the EFT portlet in order to configure the banking information for eClaims and EFT registrations.       |  |  |  |
| User Administrator                           | Allow the user to create, search, and update users.                                                                          |  |  |  |
| WSIB Non-Healthcare Service Applicable Roles |                                                                                                    |  |  |  |
| LMR EAS Administrator                        | Allow the user to submit payments through the LMR-<br>EAS (Labour Market Re-entry – Employer Audit<br>Services) application. |  |  |  |

 Table 1
 Predefined user roles

| ROLE                                     | DESCRIPTION                                                                                                    |  |  |  |
|------------------------------------------|----------------------------------------------------------------------------------------------------|--|--|--|
| LMR EPS Administrator                    | Allow the user to submit payments through the LMR-<br>EPS application.                                                      |  |  |  |
| WSIB NHC Bill<br>Submission              | Allow the user to access the Workplace Safety and<br>Insurance Board (WSIB) Non-Healthcare Bill<br>Submission applications. |  |  |  |
| WSIB Payment<br>Administrator            | Allow the user to submit payments throught the EFT web application.                                                         |  |  |  |
| User Administrator                       | Allow the user to create, search, and update users.                                                                         |  |  |  |
| Dental EFT Service App                   | licable Roles                                                                                                    |  |  |  |
| EFT Payment<br>Administrator             | Allow dental providers to submit payments through the EFT web application.                                                  |  |  |  |
| User Administrator                       | Allow the user to create, search, and update users.                                                                         |  |  |  |
| WSIB Healthcare Service Applicable Roles |                                                                                                    |  |  |  |
| Physician Referral                       | Allow the user to access the Physician Referral web application.                                                            |  |  |  |
| WSIB HC Bill<br>Submission               | Allow the user to access the WSIB Healthcare Bill Submission applications.                                                  |  |  |  |
| WSIB Payment<br>Administrator            | Allow the user to submit payments throught the EFT web application.                                                         |  |  |  |
| User Administrator                       | Allow the user to create, search, and update users.                                                                         |  |  |  |
| Unmanaged EFT Service Applicable Roles   |                                                                                                    |  |  |  |
| EFT Payment<br>Administrator             | Allow the user to submit payments throught the EFT web application.                                                         |  |  |  |
| User Administrator                       | Allow the user to create, search, and update users.                                                                         |  |  |  |

# **Getting started**

## Access the User Management module

Access to the User Management module is managed by the organization's user administrator.

1 From the TELUS Health Provider Portal Welcome page, log in with your user name and password.

The Legal page is displayed.

| Legal                                                                                                    |                                          |
|----------------------------------------------------------------------------------------------------|------------------------------------------|
| All information contained herein is protected by privacy laws including the Personal Information Protection and Ele-<br>the corresponding provincial legislation. All users agree to protect the personal health information contained herein<br>theft, or compromise in accordance with the above noted laws and with at least the same care employed to protec<br>unauthorized access, disclosure or use of this information is illegal. | from unauthorized use, disclosure, loss, |
| Print                                                                                                    | l Accept                                 |

2 Click I Accept to agree to the legal conditions governing the use of the Provider Portal.

The Home page appears.

| TELUS HEALTH®                                                                                                    | Provider Porta                                                                                        |
|----------------------------------------------------------------------------------------------------|----------------------------------------------------------------------------------------------------|
| Home WSIB eClaims                                                                                                    | Contact U                                                                                             |
| Home<br>TELUS Health Provider Portal                                                                                                    | Christina Abbott Log O                                                                                |
| Welcome to the TELUS Health provider portal, a secure system that allows allied healthcare providers to submit claims and request reimbursement on behalf of their patients. Select the Service WSIB S cClaims S |                                                                                                    |
| My Profile                                                                                                    |                                                                                                    |
|                                                                                                    |                                                                                                    |
|                                                                                                    |                                                                                                    |
|                                                                                                    |                                                                                                    |
| Email and Banking Information 📎                                                                                                    | Provider Management                                                                                   |
| Manage your profile details by using the following links.<br>Email and Banking Information<br>Change Password<br>Other Profile Updates                                                                           | Provider Management<br>Manage users and organizations using the following links.<br>User Management 📀 |
| Email and Banking Information 🔕                                                                                                    | Manage users and organizations using the following links.                                             |

- **Note:** If this is your first time logging in, you will be prompted to change your password and create your security questions.
- **Note:** You may also be asked to enter your email and banking information. As a user administrator, you can ignore the prompt for banking information.

3 In the **Provider Management** section, click the **User Management** link to launch the User Management module.

|                     | w to filter existing users<br>om the list to update us |              |             |                     |                                                                                                  |                           |     |
|---------------------|--------------------------------------------------------|--------------|-------------|---------------------|--------------------------------------------------------------------------------------------------|---------------------------|-----|
| Display Name        | First Name                                             | Last N       | ame         | Role                | Status           •         Active         •                                                      | Filter                    | Res |
| New User<br>Usemame | Display Name                                           | ✓ First Name | ≑ Last Name | ≎ Emal              | 1-10 of 21 1 2 3                                                                                 | <u>≥ Last</u><br>Status ≎ | I   |
| AA003325923         | Ammar Ayaz                                             | Ammar        | Ayaz        |                     | eClaims Submission<br>WSIB HC Bill Submission<br>EFT Payment Administrator<br>User Administrator | Active                    | Î   |
| BV003325923         | Buu Vuong                                              | Buu          | Vuong       | Buu Vuong@telus.com | eClaims Submission<br>WSIB HC Bill Submission<br>EFT Payment Administrator<br>User Administrator | Active                    | Ô   |
| CA003325923         | Christina Abbott                                       | Christina    | Abbott      |                     | eClaims Submission<br>WSIB HC Bill Submission<br>EFT Payment Administrator<br>User Administrator | Active                    | Î   |

# **User Management**

The **User Management** module has three primary windows that allow you to manage your organization's user profiles:

- User Management window
- New User window
- Update User window

## User Management window

The **User Management** window displays the list of existing system users, as well as filter fields that can be used to refine the user list. By default, the list is filtered for users whose status is Active.

|                        | to filter existing users<br>m the list to update us |                |           |                     |                                                                                                    |                           |   |
|------------------------|-----------------------------------------------------|----------------|-----------|---------------------|----------------------------------------------------------------------------------------------------|---------------------------|---|
| Display Name           | First Name                                          | Last Na        | me        | Role                | Status           Image: Active Image: Active | Filter                    |   |
| New User<br>Username 4 | Display Name                                        | ✓ First Name 4 | Last Name | ♦ Email             | 1-10 of 21 1 2 3                                                                                                    | <u>≥ Last</u><br>Status ∢ |   |
| AA003325923            | Ammar Ayaz                                          | Ammar          | Ayaz      |                     | eClaims Submission<br>WSIB HC Bill Submission<br>EFT Payment Administrator<br>User Administrator                                                                                                    | Active                    | Ē |
| BV003325923            | Buu Vuong                                           | Buu            | Vuong     | Buu.Vuong@telus.com | eClaims Submission<br>WSIB HC Bill Submission<br>EFT Payment Administrator<br>User Administrator                                                                                                    | Active                    | Î |
| CA003325923            | Christina Abbott                                    | Christina      | Abbott    |                     | eClaims Submission<br>WSIB HC Bill Submission<br>EFT Payment Administrator<br>User Administrator                                                                                                    | Active                    | Î |

The **User Management** window is comprised of the window elements listed in the table below.

| Table 2 | Elements of the | User Management window | 1 |
|---------|-----------------|------------------------|---|
|---------|-----------------|------------------------|---|

| FIELD OR BUTTON | DESCRIPTION                                                                                                    |
|-----------------|----------------------------------------------------------------------------------------------------|
| Filtering       |                                                                                                    |
| Display Name    | The user's full name, which is displayed next to the <b>Log Out</b> link at the top right of the window.                                                       |
| First Name      | The user's first name.                                                                                                    |
| Last Name       | The user's family name.                                                                                                    |
| Role            | The role or roles assigned to the user, which indicates the user's permissions within the system.<br>For further information, see <u>User roles</u> on page 2. |
| Status          | The status of the user's account (active or inactive).                                                                                                    |
| Filter          | Filters the list using the entered values.                                                                                                    |
| Reset           | Clears the filter fields, and resets the <b>Status</b> field to <b>Active</b> .                                                                                |

| FIELD OR BUTTON                             | DESCRIPTION                                                                   |  |  |
|---------------------------------------------|-------------------------------------------------------------------------------|--|--|
| New User                                    | Launches the <b>New User</b> window, where a new user account can be created. |  |  |
| Filter results (in addition to those above) |                                                                               |  |  |
| Username                                    | The unique, system-generated ID for the user account.                         |  |  |
| Email                                       | The user's email address.                                                     |  |  |
| Delete User 面                               | Deletes the associated user account.                                          |  |  |

## New User window

The **New User** window lets you enter the information needed to create a new user account. You can give each new user a role, which allows the user to have certain permissions and perform certain actions in the system. You can also assign the user to one or more work locations.

| Roles •         Role       Description         eClaims Submission       This role will allow the User to access the eClaims application         EFT Payment Administrator       This role will allow the user to configure the banking information for eClaims and EFT registrations                                                              |        |
|----------------------------------------------------------------------------------------------------|--------|
| Implementation       Implementation         Roles *       Implementation         Role claims Submission       This role will allow the User to access the eClaims application         Implementation       EFT Payment Administrator         This role will allow the user to configure the banking information for eClaims and EFT registrations |        |
| Info@mydomain.com     xxxxxxxxxxxxxxxxxxxxxxxxxxxxxxxxxxxx                                                                                                    |        |
| Role         Description           eClaims Submission         This role will allow the User to access the eClaims application           EFT Payment Administrator         This role will allow the user to configure the banking information for eClaims and EFT registrations                                                                    |        |
| eClaims Submission       This role will allow the User to access the eClaims application         EFT Payment Administrator       This role will allow the user to configure the banking information for eClaims and EFT registrations                                                                                                    |        |
| EFT Payment Administrator This role will allow the user to configure the banking information for eClaims and EFT registrations                                                                                                    |        |
|                                                                                                    |        |
| Liser Administrator This role will allow the user to create, search and modify users                                                                                                    |        |
|                                                                                                    |        |
| WSIB HC Bill Submission This role will allow the user to access the WSIB Health Bill Submission applications                                                                                                    |        |
| Work Location(s) WSIB Location Work Location ID Address IDB #                                                                                                    | ;<br>ŧ |
| 117066 16 Rockfield Dr etobicoke ON M9B 1S1 CANADA 100326109                                                                                                    | 26109  |

The **New User** window is comprised of the window elements listed in the table below. Fields marked with an asterisk (\*) are mandatory.

| DESCRIPTION                                                                                                    |
|----------------------------------------------------------------------------------------------------|
| The user's first name.                                                                                                    |
| The user's middle name or names.                                                                                                    |
| The user's family name.                                                                                                    |
| The user's full name, which is displayed next to the <b>Log Out</b> link at the top right of the window.                                                                                                    |
| The user's preferred official language.                                                                                                    |
| The user's email address in the format<br>"info@mydomain.com", which is used to send login<br>credentials to the user.                                                                                                    |
| <ul> <li>Note: The user's email address can be used only if the user has provided a unique address that is different from the one indicated at the time of registration. If an email is not entered, then the login credential emails are sent to the email associated with the billing number.</li> <li>Note: If the same email address is to be used to create more than one user account, you will need to remove the address after the emails have been sent. Otherwise, the user will experience system errors. For further information, see <u>Remove the user's email address</u> on page 14.</li> </ul> |
| The user's telephone number in the format "xxx-xxx-<br>xxxx".                                                                                                    |
|                                                                                                    |
| The name of the user role. User roles determine the user's permissions within the system.<br>The displayed roles are associated to the logged-in administrator's organization.<br>For further information, see <u>User roles</u> on page 2.                                                                                                    |
|                                                                                                    |

| FIELD OR BUTTON  | DESCRIPTION                                                                                                    |
|------------------|----------------------------------------------------------------------------------------------------|
| Description      | A description of the permissions the user will have<br>and/or the actions that the user will be able to<br>perform within the system. |
| Work Locations   |                                                                                                    |
| Work Location ID | The unique, system-generated identifier for the work location to which the user will submit claims.                                   |
|                  | The displayed work locations are associated with the logged-in administrator's provider record.                                       |
| Address          | The address of the work location.                                                                                                    |
| IDB #            | The unique provider identification number for the WSIB location.                                                                      |
| Cancel           | Cancels the creation of the new user profile.                                                                                         |
| Create           | Submits the new user profile.                                                                                                    |

## Update User window

The **Update User** window allows you to view and update a user's profile information and permissions. You can get to this window by selecting a user from the list on the **User Management** page.

| Active     inst Name *     Middle Name     Sonny     Alexander     Dirscoli     Sonny Dirscoli     anquage   Enail Address   Phone Number   English   sonny@mydomain.com   sonny@mydomain.com   sonny@mydomain.com     Active     Plone Number     English   sonny@mydomain.com     anguage   english   sonny@mydomain.com     Active     Plone Number   english   sonny@mydomain.com   active     Roles     Claims Submission   This role will allow the User to access the eClaims application     Claims Submission   This role will allow the user to configure the banking information for eClaims and EFT registrations     User Administrator   This role will allow the user to access the WSiB Heath Bill Submission applications     Work Location(s)   VisB Location   Work Location(s) |                                                                                                    | Username                                                                        | CPR ID                                      | Created        | Last Update |
|----------------------------------------------------------------------------------------------------|----------------------------------------------------------------------------------------------------|---------------------------------------------------------------------------------|---------------------------------------------|----------------|-------------|
| Sonny Alexander   Imail Address   anguage   English   sonny@mydomain.com   info@mydomain.com   info@mydomain.com   info@mydomain.com   info@mydomain.com   info@mydomain.com   com:com                                                                                                    | Active                                                                                                    | SD003325923                                                                     | 3325923                                     | 2018-05-02     | 2018-05-02  |
| anguage       Email Address       Phone Number         English       sonny@mydomain.com       451-222-5959         inb@Imydomain.com       xocxxxxxxxxx         Roles *                                                                                                    | First Name *                                                                                                    | Middle Name                                                                     | Last Name *                                 | Display Name * |             |
| English       sonny@gmydomain.com       451-222-5959         info@fmydomain.com       xxx+xxxxxxxxxxxxxxxxxxxxxxxxxxxxxxxxx                                                                                                    | Sonny                                                                                                    | Alexander                                                                       | Driscoll                                    | Sonny Driscoll |             |
| Inde®mydomain.com     xccexcervoox       Roles *     Performance       Role     Description       Role of Claims Submission     This role will allow the User to access the eClaims application       EFT Payment Administrator     This role will allow the user to configure the banking information for eClaims and EFT registrations       User Administrator     This role will allow the user to create, search and modify users       User Administrator     This role will allow the user to access the WSiB Health Bill Submission applications                                                                                                    | anguage                                                                                                    | Email Address                                                                   | Phone Number                                |                |             |
| Bole       Description         Image: Claims Submission       This role will allow the User to access the eClaims application         Image: EFT Payment Administrator       This role will allow the user to configure the banking information for eClaims and EFT registrations         Image: User Administrator       This role will allow the user to configure the banking information for eClaims and EFT registrations         Image: User Administrator       This role will allow the user to create, search and modify users         Image: WSiB HC Bill Submission       This role will allow the user to access the WSiB Health Bill Submission applications         Work Location(s)       VsiB Location         VsiB Location       Address                                         | English                                                                                                    | sonny@mydomain.com                                                              | 451-222-5959                                |                |             |
| Bole     Description       I claims Submission     This role will allow the User to access the Claims application       I EFT Payment Administrator     This role will allow the user to configure the banking information for eClaims and EFT registrations       I User Administrator     This role will allow the user to create, search and modify users       I WSIB HC Bill Submission     This role will allow the user to access the WSIB Health Bill Submission applications                                                                                                    |                                                                                                    | info@mydomain.com                                                               | X00-X0X-X0X                                 |                |             |
|                                                                                                    | Roles -                                                                                                    |                                                                                 |                                             |                |             |
| EFT Payment Administrator       This role will allow the user to configure the banking information for eClaims and EFT registrations         User Administrator       This role will allow the user to create, search and modify users         WSIB HC Bill Submission       This role will allow the user to access the WSIB Health Bill Submission applications                                                                                                    | 1.028/08                                                                                                    | Description                                                                     |                                             |                |             |
| User Administrator This role will allow the user to create, search and modify users WSIB HC Bill Submission This role will allow the user to access the WSIB Health Bill Submission applications Work Location(s) VSIB Location Work Location ID Address DB #                                                                                                    | eClaims Submission                                                                                                    | This role will allow the User to access the                                     | e eClaims application                       |                |             |
| WSIB HC Bill Submission     This role will allow the user to access the WSIB Health Bill Submission applications       Work Location(s)       VSIB Location       Work Location ID       Address                                                                                                    | EFT Payment Administrator                                                                                                    | This role will allow the user to configure t                                    | the banking information for eClaims and EFT | registrations  |             |
| Vork Location(s)<br>VSIB Location<br>Work Location ID Address IDB #                                                                                                    |                                                                                                    |                                                                                 |                                             |                |             |
| VSIB Location ID Address IDB #                                                                                                    |                                                                                                    | This role will allow the user to create, see                                    | arch and modify users                       |                |             |
| VSIB Location ID Address IDB #                                                                                                    | User Administrator                                                                                                    |                                                                                 |                                             |                |             |
| Work Location ID Address IDB #                                                                                                    | User Administrator                                                                                                    |                                                                                 |                                             |                |             |
|                                                                                                    | User Administrator WSIB HC Bill Submission                                                                                                    |                                                                                 |                                             |                |             |
| 10020109 16 HOKIELD PELORICRE ON HIRD 131 CARAGA 100220109                                                                                                    | User Administrator WSIB HC Bill Submission Nork Location(s) WSIB Location                                                                                                   |                                                                                 |                                             | 100            |             |
|                                                                                                    | User Administrator USIB HC Bill Submission Work Location(s) MSIB Location Work Location ID Address                                                                          | This role will allow the user to access the                                     |                                             |                |             |
|                                                                                                    | User Administrator WSIB HC Bill Submission Work Location(S) WSIB Location Work Location ID Address 117066 16 Rockflek                                                       | This role will allow the user to access the                                     |                                             |                |             |
|                                                                                                    | User Administrator USER HC Bill Submission Work Location(s) Work Location Work Location ID Address 117066 16 Rockfeld Claims Location(s)                                    | This role will allow the user to access the                                     | WSIB Heath Bill Submission applications     |                |             |
| Claims Location(s) cost active claims submission role, select at least one eClaims work location.  Work Location ID Address                                                                                                    | User Administrator USE HC Bill Submission Work Location(S) VSIB Location Work Location ID Address 117066 16 Rockflete Claims Location(s) for active users with eClaims subm | This role will allow the user to access the<br>I Dr etobicoke ON M9B 1S1 CANADA | WSIB Heath Bill Submission applications     |                |             |

The **Update User** window is comprised of the window elements listed in the table below. Fields marked with an asterisk (\*) are mandatory.

**Table 4**Elements of the Update User window

| FIELD OR BUTTON | DESCRIPTION                                                                    |
|-----------------|--------------------------------------------------------------------------------|
| Status          | The status of the user's account (active or inactive).                         |
| Username        | The unique, system-generated ID for the user account.                          |
| CPR ID          | The unique identifier generated by the Central Provider Registry (CPR) system. |
| Created         | The date on which the user profile was created.                                |
| Last Update     | The date on which the user profile was last updated.                           |
| First Name      | The user's first name.                                                         |
| Middle Name     | The user's middle name or names.                                               |

| FIELD OR BUTTON  | DESCRIPTION                                                                                                    |
|------------------|----------------------------------------------------------------------------------------------------|
| Last Name        | The user's family name.                                                                                                    |
| Display Name     | The user's full name, which is displayed next to the <b>Log Out</b> link at the top right of the window.                                                                                                    |
| Language         | The user's preferred official language.                                                                                                    |
| Email Address    | The user's email address in the format<br>"info@mydomain.com", which is used to send login<br>credentials to the user.                                                                                                    |
|                  | <ul> <li>Note: The user's email address can be used only if the user has provided a unique address that is different from the one indicated at the time of registration. If an email is not entered, then the login credential emails are sent to the email associated with the billing number.</li> <li>Note: If the same email address is to be used to create more than one user account, you will need to remove the address after the emails have been sent. Otherwise, the user will experience system errors. For further information, see <u>Remove the user's email address</u> on page 14.</li> </ul> |
| Phone Number     | The user's telephone number in the format "xxx-xxx-<br>xxxx".                                                                                                    |
| Roles            |                                                                                                    |
| Role             | The name of the user role. Only roles associated with the user's permissions are displayed. For further information, see <u>User roles</u> on page 2.                                                                                                    |
| Description      | A description of the permissions the user will have<br>and/or the actions that the user will be able to<br>perform within the system.                                                                                                    |
| Work Locations   |                                                                                                    |
| Work Location ID | The unique system-generated ID for the user's work location. Only work locations associated with the user's permissions are displayed.                                                                                                    |
| Address          | The address where the user provides services.                                                                                                    |

| FIELD OR BUTTON | DESCRIPTION                                                      |
|-----------------|------------------------------------------------------------------|
| IDB #           | The unique provider identification number for the WSIB location. |
| Cancel          | Cancels the updates to the new user profile.                     |
| Submit          | Submits the changes to the user profile.                         |

## **Administrative Tasks**

As a user administrator, you can perform a number of administrative tasks to manage the Provider Portal user base.

- Create a new user profile
- Filter the user list
- Remove the user's email address
- View a user profile
- Update a user profile
- Delete a user profile
- Disable and reactivate a user profile

### Create a new user profile

You will typically receive user requests for access to the Provider Portal via email, after the user's manager has approved the access permissions for claims entry or administrator rights.

#### To create a new profile

1 From the **User Management** window, click **New User**. The **New User** window is displayed.

| First Name *                                                                | Middle Name                                       | Last Name *                                         | Display Name *     |
|-----------------------------------------------------------------------------|---------------------------------------------------|-----------------------------------------------------|--------------------|
|                                                                             |                                                   |                                                     |                    |
| anguage                                                                     | Email Address                                     | Phone Number                                        |                    |
|                                                                             | info@mydomain.com                                 | x00-3004                                            |                    |
|                                                                             |                                                   | ~~~~~~~~~~~~~~~~~~~~~~~~~~~~~~~~~~~~~~~             |                    |
| Roles •                                                                     |                                                   |                                                     |                    |
| Role                                                                        | Description                                       |                                                     |                    |
| eClaims Submission                                                          | This role will allow the User to access the eCi   | aims application                                    |                    |
| EFT Payment Administrator                                                   | This role will allow the user to configure the ba | anking information for eClaims and EFT registration | 5                  |
| User Administrator                                                          | This role will allow the user to create, search a | and modify users                                    |                    |
| WSIB HC Bill Submission                                                     | This role will allow the user to access the WS    | B Health Bill Submission applications               |                    |
|                                                                             |                                                   |                                                     |                    |
| Work Location(S) VSIB Location Work Location ID Address 117066 16 Rockfield | I Dr etobicoke ON M9B 1S1 CANADA                  |                                                     | IDB #<br>100326109 |

2 Enter the user's personal information, ensuring that all mandatory fields are completed.

**Note:** Before entering the email address, please review the notes in the description of the Email Address field in Table 4.

- 3 Select the role or roles to be assigned to the user.
  - **Note:** As a user administrator, you can create a user administrator account for another person by assigning the User Administrator role to a user profile.
- 4 Select one or more work locations for which the user will submit claims, as required.
  - *Tip:* You can select more than one role and more than one work location for the selected user, as needed.
- 5 Click Create.

The **New User Confirmation** window is displayed, indicating the email address to which the user's login credentials will be sent.

| New user confirmation                                              |
|--------------------------------------------------------------------|
| A new user profile has been successfully submitted.                |
| The login credentials will be sent to the following email address. |
| Email Address: sonny@mydomain.com                                  |
|                                                                    |
| Done                                                               |

#### 6 Click Done.

The User Management window is displayed.

- **Note:** When the user profile is created, the system automatically generates a unique user name and associates the user to the organization's CPR ID or IDB number.
- **Note:** If the user's email address has been entered, an email is sent to the new user providing his or her user name and temporary password, along with a link to the portal.

### Filter the user list

Filtering the user list lets you display only users having specific attributes.

#### To filter the user list

1 From the **User Management** window, enter or select one or more values in the filter fields.

| Click on any row from the list to update user's profile. |  |
|----------------------------------------------------------|--|
|                                                          |  |
| Display Name First Name Last Name Role Status            |  |

#### 2 Click Filter.

The user list is redisplayed to show only the names that match the filter criteria.

| Username \$ | Display Name   |       | Last Name | ≑ Email            | ≑ Roles                                         | Status \$ |
|-------------|----------------|-------|-----------|--------------------|-------------------------------------------------|-----------|
| SD003325923 | Sonny Driscoll | Sonny | Driscoll  | sonny@mydomain.com | eClaims Submission<br>EFT Payment Administrator | Active    |

```
Tip: When more than 10 users are retrieved, use the navigation bar to view additional pages of results.
```

*Tip:* Sort the user list by clicking on a column header. Click once to sort in ascending order, then click again to sort in descending order.

## Remove the user's email address

The email address associated with the user during account creation must be different from the one used to register the provider in the system. For this reason, if the same email address is to be used to create more than one user account, you will need to remove the address after the login emails have been sent.

#### To remove the email address

- 1 From the **User Management** window, *filter the user list* or use the navigation bar to locate the user whose email address you want to remove.
- 2 Click the **Username** in the user list to select the required user.

| itatus *                                        |                                                                                                    | Username                                               | CPR ID                                      | Created        | Last Updat |
|-------------------------------------------------|----------------------------------------------------------------------------------------------------|--------------------------------------------------------|---------------------------------------------|----------------|------------|
| Active                                          |                                                                                                    | SD003325923                                            | 3325923                                     | 2018-05-02     | 2018-05-0  |
| First Name *                                    |                                                                                                    | Middle Name                                            | Last Name *                                 | Display Name * |            |
| Sonny                                           |                                                                                                    | Alexander                                              | Driscoll                                    | Sonny Driscoll |            |
| anguage                                         | 12.11.21                                                                                                    | Email Address                                          | Phone Number                                |                |            |
| English                                         |                                                                                                    | sonny@mydomain.com                                     | 451-222-5959                                |                |            |
|                                                 |                                                                                                    | info@mydomain.com                                      | 3000-3000-30000                             |                |            |
| Roles *                                         |                                                                                                    |                                                        |                                             |                |            |
| Role                                            |                                                                                                    | Description                                            |                                             |                |            |
| eClaims Sub                                     | omission                                                                                                    | This role will allow the User to access the            | e eClaims application                       |                |            |
| EFT Paymer                                      | nt Administrator                                                                                                | This role will allow the user to configure             | the banking information for eClaims and EFT | registrations  |            |
| 📃 User Admini                                   | strator                                                                                                    | This role will allow the user to create, se            | arch and modify users.                      |                |            |
| WSIB HC B                                       | WSIB HC Bill Submission This role will allow the user to access the WS                                          |                                                        | e WSIB Health Bill Submission applications  |                |            |
| Work Locat<br>VSIB Location<br>Work Location E  |                                                                                                    |                                                        |                                             | IDB #          |            |
| 117066                                          | the second second second second second second second second second second second second second second second se | Dr etobicoke ON M9B 1S1 CANADA                         |                                             | 100326109      |            |
| Claims Location(                                | s)<br>ith eClaims submi                                                                                         | ission role, select at least one eClaims work location | ation.                                      | 10020109       |            |
| - Mark Lanat                                    | Address                                                                                                    | dield Dr etobicoke ON M9B 1S1 CANADA                   |                                             |                |            |
| <ul> <li>Work Locati</li> <li>117066</li> </ul> | 10.0.1                                                                                                    |                                                        |                                             |                |            |

#### The **Update User** window is displayed.

- 3 From the **Email Address** field, delete the email address that is displayed.
- 4 Click Submit.

The Update user confirmation dialog is displayed.

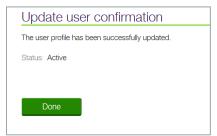

5 Click Done.

The User Management window is displayed.

## View a user profile

#### To view a user profile

1 From the **User Management** window, *filter the user list* or use the navigation bar to locate the user you want to view.

2 Click the **Username** in the user list to select the user. The **Update User** window is displayed.

| Status *                                                      | Usemame                                              | CPR ID                                     | Created        | Last Updat |
|---------------------------------------------------------------|------------------------------------------------------|--------------------------------------------|----------------|------------|
| Active                                                        | SD003325923                                          | 3325923                                    | 2018-05-02     | 2018-05-0  |
| First Name *                                                  | Middle Name                                          | Last Name *                                | Display Name * |            |
| Sonny                                                         | Alexander                                            | Driscoll                                   | Sonny Driscoli |            |
| anguage                                                       | Email Address                                        | Phone Number                               |                |            |
| English                                                       | sonny@mydomain.com                                   | 451-222-5959                               |                |            |
|                                                               | info@mydomain.com                                    | 3000-3000-30000                            |                |            |
| Roles *                                                       |                                                      |                                            |                |            |
| Role                                                          | Description                                          |                                            |                |            |
| eClaims Submission                                            | This role will allow the User to access the          | eClaims application                        |                |            |
| EFT Payment Administrator                                     | This role will allow the user to configure the       | he banking information for eClaims and EFT | registrations  |            |
| User Administrator                                            | This role will allow the user to create, sea         | rch and modify users.                      |                |            |
| WSIB HC Bill Submission                                       | This role will allow the user to access the          | WSIB Health Bill Submission applications   |                |            |
| Work Location(s)<br>NSIB Location<br>Work Location ID Address |                                                      |                                            | IDB #          |            |
| 117066 16 Rockfiel                                            | d Dr etobicoke ON M9B 1S1 CANADA                     |                                            | 100326109      |            |
|                                                               |                                                      |                                            |                |            |
| Claims Location(s)<br>For active users with eClaims subn      | nission role, select at least one eClaims work locat | ion                                        |                |            |
| Work Location ID Addres                                       |                                                      | ALLY TO A                                  |                |            |
| ☑ 117066 16 Roc                                               | kfield Dr etobicoke ON M9B 1S1 CANADA                |                                            |                |            |
|                                                               |                                                      |                                            |                |            |

3 Review the user's profile, then click **Cancel** to leave the user's profile unchanged.

The User Management window is displayed.

## Update a user profile

#### To update a user profile

1 From the **User Management** window, *filter the user list* or use the navigation bar to locate the user you want to update, as required.

2 Click the **Username** in the user list to select the required user. The **Update User** window is displayed.

| Jpdate user                                                   |                                                    |                                      |                |                      |
|---------------------------------------------------------------|----------------------------------------------------|--------------------------------------|----------------|----------------------|
| Status *                                                      | Username                                           | CPR ID<br>3325923                    | Created        | Last Upd<br>2018-05- |
| Active                                                        | SD003325923                                        | 3320923                              | 2018-05-02     | 2018-05              |
| first Name *                                                  | Middle Name                                        | Last Name *                          | Display Name * |                      |
| Sonny                                                         | Alexander                                          | Driscoll                             | Sonny Driscoll |                      |
| anguage                                                       | Email Address                                      | Phone Number                         |                |                      |
| English                                                       | sonny@mydomain.com                                 | 451-222-5959                         |                |                      |
|                                                               | info@mydomain.com                                  | 3007-3007-3000                       |                |                      |
| Roles *                                                       |                                                    |                                      |                |                      |
| Role                                                          | Description                                        |                                      |                |                      |
| eClaims Submission                                            | This role will allow the User to access the eClair | ms application                       |                |                      |
| EFT Payment Administrator                                     | This role will allow the user to configure the ban | king information for eClaims and EFT | registrations  |                      |
| User Administrator                                            | This role will allow the user to create, search an | id modify users                      |                |                      |
| WSIB HC Bill Submission                                       | This role will allow the user to access the WSIB   | Health Bill Submission applications  |                |                      |
| Vork Location(s)<br>VSIB Location<br>Work Location ID Address |                                                    |                                      | IDB #          |                      |
| 117066 16 Rockfield                                           | Dr etobicoke ON M9B 1S1 CANADA                     |                                      | 100326109      |                      |

3 Update the user's personal information, as required, ensuring that all mandatory fields are completed.

**Note:** Before entering the email address, please review the notes in the description of the Email Address field in Table 4.

4 Update the user's role, as required.

**Note:** As a user administrator, you can grant user administrator access for another person by assigning the User Administrator role to the user's profile.

- 5 Update the user's work location, as required.
  - *Tip:* You can select more than one role and more than one work location for the selected user, as needed.

#### 6 Click Submit.

The **Update user confirmation** dialog is displayed.

| Update user confirmation                        |
|-------------------------------------------------|
| The user profile has been successfully updated. |
| Status: Active                                  |
|                                                 |
|                                                 |
| Done                                            |
|                                                 |

7 Click Done.

The User Management window is displayed.

### Delete a user profile

The system allows administrators to delete both active and inactive user accounts. There is no **Delete user** icon next to the logged-in administrator name so that the administrator is unable to delete his or her own account.

#### To delete a user

1 From the **User Management** window, *filter the user list* or use the navigation bar to locate the user you want to delete, as required.

| Username 💠  | Display Name   |       | Last Name 💠 | Email 🗢            | Roles                                           | Status \$ |
|-------------|----------------|-------|-------------|--------------------|-------------------------------------------------|-----------|
| SD003325923 | Sonny Driscoll | Sonny | Driscoll    | sonny@mydomain.com | eClaims Submission<br>EFT Payment Administrator | Active    |

Click the Delete User III icon next to the user row.
 The Delete User confirmation window is displayed.

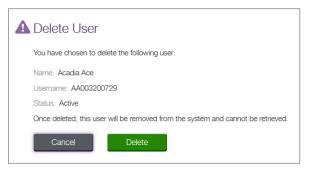

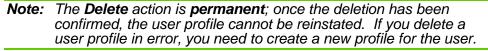

3 Click Delete.

The user profile is deleted from the system.

## Disable and reactivate a user profile

In some cases, it may be necessary to disable a user profile temporarily; for example, during a leave of absence. Therefore, the system provides the ability to disable an account for a period of time. The user account can then be reactivated when the employee returns.

#### To disable a user profile

1 From the **User Management** window, *filter the user list* or use the navigation bar to locate the user profile you want to disable, as required.

2 Click the **Username** in the user list to select the required user. The **Update User** window is displayed.

| Update user                                                                          |                                                         |                                        |                    |                     |
|--------------------------------------------------------------------------------------|---------------------------------------------------------|----------------------------------------|--------------------|---------------------|
| Status *                                                                             | Username<br>SD003325923                                 | CPR ID<br>3325923                      | Created 2018-05-02 | Last Upc<br>2018-05 |
| First Name *                                                                         | Middle Name                                             | Last Name *                            | Display Name *     |                     |
| Sonny                                                                                | Alexander                                               | Driscoll                               | Sonny Driscoll     |                     |
| Language                                                                             | Email Address                                           | Phone Number                           |                    |                     |
| English                                                                              | sonny@mydomain.com                                      | 451-222-5959                           |                    |                     |
|                                                                                      | info@mydomain.com                                       | 3001-3001-30001                        |                    |                     |
| Roles *                                                                              |                                                         |                                        |                    |                     |
| Role                                                                                 | Description                                             |                                        |                    |                     |
| eClaims Submission                                                                   | This role will allow the User to access the eCla        | ims application                        |                    |                     |
| I EFT Payment Administrator                                                          | This role will allow the user to configure the ba       | inking information for eClaims and EFT | registrations      |                     |
| User Administrator                                                                   | This role will allow the user to create, search a       | nd modify users                        |                    |                     |
| WSIB HC Bill Submission                                                              | This role will allow the user to access the WSI         | B Health Bill Submission applications  |                    |                     |
| Work Location(s)<br>WSIB Location<br>Work Location ID Address<br>117096 16 Bockfield | 1 Dretobicoke ON MSB 1S1 CANADA                         |                                        | IDB #<br>100326109 |                     |
| TO DOUBLE                                                                            |                                                         |                                        | 10000100           |                     |
|                                                                                      |                                                         |                                        |                    |                     |
|                                                                                      | ission min, select at least one eClaims work location   |                                        |                    |                     |
| eClaims Location(s)<br>For active users with eClaims subm<br>Work Location ID Addres | ission role, select at least one eClaims work location. |                                        |                    |                     |

- 3 In the **Status** field, select **Inactive**.
- 4 Click Submit.

The **Update user confirmation** dialog is displayed, showing the status as **Inactive**.

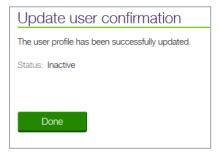

5 Click Done.

The User Management window is displayed.

#### To reactivate a user profile

- 1 Locate the user and navigate to the **Update User** window as described in steps 1 and 2 above.
- 2 In the **Status** field, select **Active**.

#### 3 Click Submit.

The **Update user confirmation** dialog is displayed, showing the status as **Active**.

| Update user confirmation                        |
|-------------------------------------------------|
| The user profile has been successfully updated. |
| Status: Active                                  |
|                                                 |
| Done                                            |

#### 4 Click Done.

The User Management window is displayed.

TELUS Health Solutions is a leading provider of information and communication technology for the health industry. We develop, implement, and manage healthcare applications, communication technology processes, and industry consulting services that optimize the efficiency of caregivers, drive better decisions, and foster prevention in the health system.

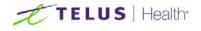